## OIT INSTRUCTIONAL DESIGN AND TECHNOLOGY TEAM CANVAS START-OF-SEMESTER CHECKLIST

## **PLANNING AHEAD**

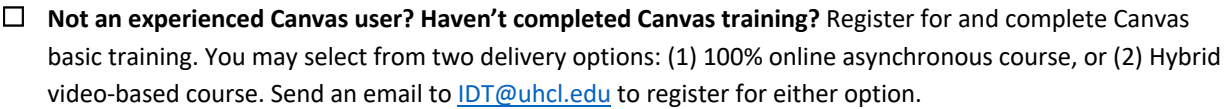

A week before classes begin, [send a welcome email to students using e-Services.](https://echo360.org/media/bdff1c4a-2710-4043-9d0b-c0f0f8efefa5/public)

[Opt.] [Cross-list or merge courses into a combined shell](https://echo360.org/media/07f3667a-ba26-482c-88cb-e4b49d3df8f7/public) (Do this BEFORE copying or adding contents!).

[Opt.] Teaching on campus? Check in with OIT's Academic Computing staff to make sure your classroom is ready to support your teaching needs. Because classroom systems are regularly updated, it is helpful to do this before each semester and/or before you start using a new system or tool. Contact the OIT Support Center to request a consultation with a member of the Academic Computing staff.

Review the resources and information provided on ou[r Canvas Faculty Support page.](https://www.uhcl.edu/computing/course-development/canvas-faculty-support)

Check out Canvas' [Instructor Video](https://community.canvaslms.com/t5/Video-Guide/tkb-p/videos#instructor-videos) Guides or their [Instructor Getting Started Resources](https://community.canvaslms.com/t5/Instructor-Guide/Instructor-Getting-Started-Resources/ta-p/579378) post.

[Opt.] Create introductory videos (e.g., instructor welcome, course video tour) and save in your Echo360 Library.

## **PREPARING YOUR CANVAS COURSE**

## COURSE CONTENT

[Copy content into your course from a previous semester,](https://echo360.org/media/97c16d14-ca18-4dfa-8ed7-85980c6df418/public) or use the Canvas Commons to copy the UHCL [template contents](https://echo360.org/media/44857ecb-07c2-4d16-9256-01d37a8cc7d2/public) into your blank shell and then add your own files, assignments, etc.

[Create a course homepage](https://echo360.org/media/c47985c0-51fc-4e2e-afe5-d00ae73c9027/public) or make your recent announcements your course homepage.

[Update your syllabus using the syllabus tool](https://community.canvaslms.com/t5/Video-Guide/Syllabus-Instructors/ta-p/473559) in your course menu or post your Course Syllabus to the Syllabus tool as a file.

Add the UHCL Student Canvas Resources Guide to your course from the Canvas Commons.

Add any new instructional videos (e.g., instructor welcome, course video tour, lectures) from Echo360 into your course.

[Opt.] [Set up your Zoom meeting link\(s\).](https://echo360.org/media/8a466b6c-1988-4c0c-b0b8-ca9bac1f2216/public)

Review th[e Canvas Accessibility page](https://rise.articulate.com/share/Q9s6jzy0K4Q9Lsi96IY0RQMDIYTgQhUd) for items in your course.

Use th[e Validate Links tool](https://community.canvaslms.com/t5/Instructor-Guide/How-do-I-validate-links-in-a-course/ta-p/1001) to make sure all links are working properly.

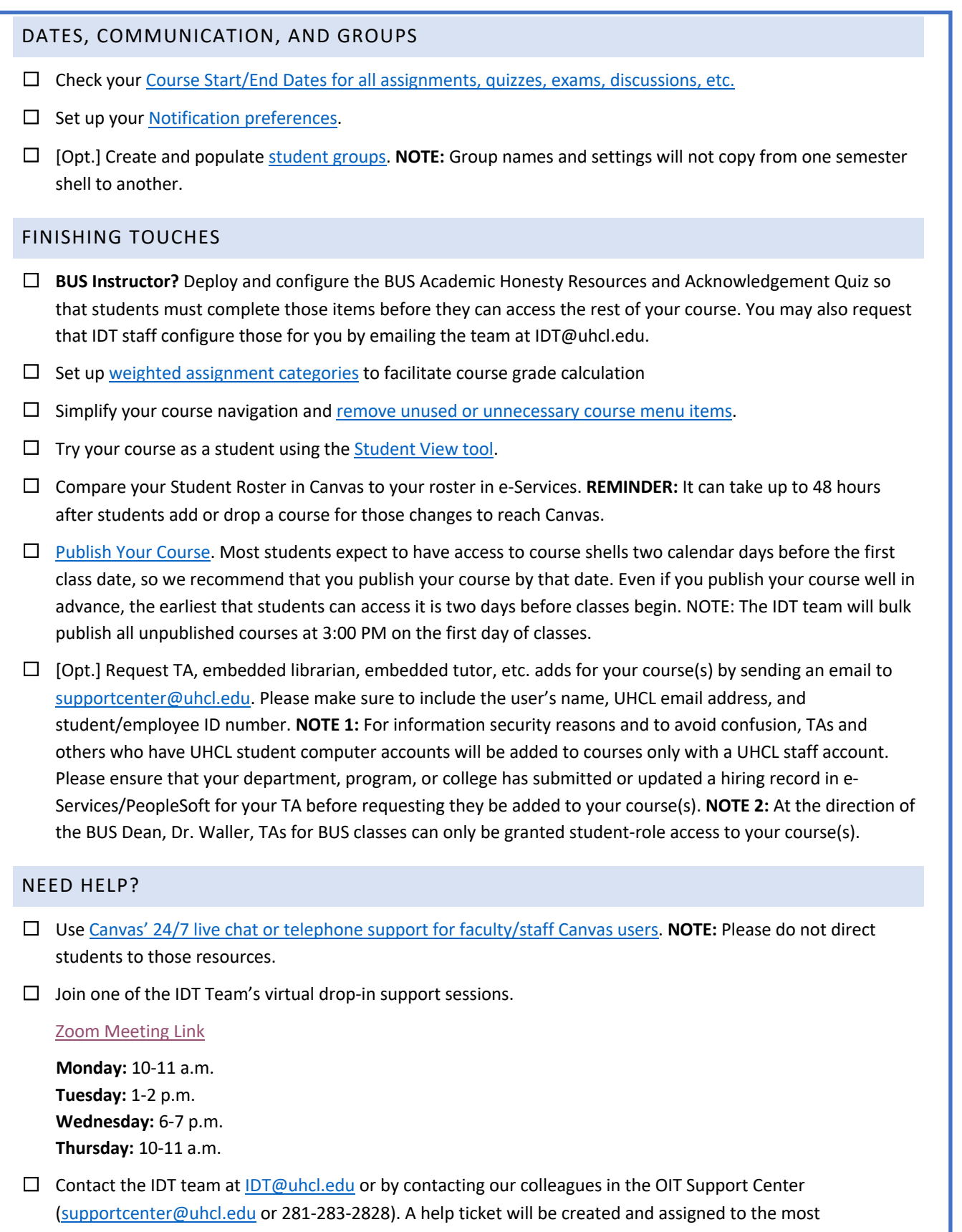

appropriate or next available team member. We strive to address all help requests within two (2) business days, although response times are typically much faster.